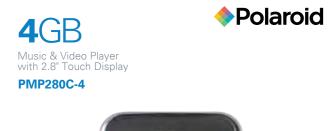

In the box

Polaroid 12:00 **33**,

(- | M | +)

MP3 Player

User Guide

Charging

CD

(Video Converter)

**USB** Cable

Headphones

6 0

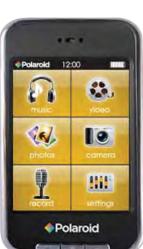

User Guide

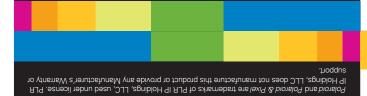

Customer Support:

confact our customer service department at: Sponja you have any questions or problems concerning this product, please

IN NO EVENT WILL ATT, ITS MANUFACTURERS, DISTRIBUTORS OR PLR IP HOLDINGS, LLC BE LIABLE FOR ANY INCIDENTLL, DIRECT INDIRECT, SPECIAL, DAMAGES FOR LOAS OF PROFITS, BUSINESS, SAVINGS, DATA OR RECORDS) PREATED TO THIS PRODUCT EXCEPT AS STATED HEREIN, NO OTHER WEATHER SHALL APPLY.

14-C 53rd Street Brooklyn, NY 11232 ATTN: Returns Department

The shipping address of the authorized service center is:

to file a claim with the carrier. to influe as return shipping address (no PO. Boxes), a telephone contact number, and the defective unit within the package.

Describe the defect or reason you are returning the product. Your product will be repaired or replaced, at our option, for the same or similar model of equal value if examination by the service center determines this product is defective. Products received damaged as a result of shipping, will require you to file a claim with the sentier. Prepay all shipping costs to the authorized service center, and remember to insure your return.

Provide proof of the date of purchase within the package (Dated bill of sale) TO OBTAIN WARRANTY SERVICE:

authorized service center for repair or exchange. In the unlikely event that this product is defective, or does not perform properly, you may within one year from your original date of purchase return it to the This Product is supplied and distributed new by AIT, Inc. ("AIT") to the original consumer purchaser and is warranted by AIT against defects in original consumer purchaser and is warranted by AIT against defects in purchaser ("Marrante").

## Limited Warranty

## 1. Find music, picture, or video files on your computer.

Transferring media files to the player

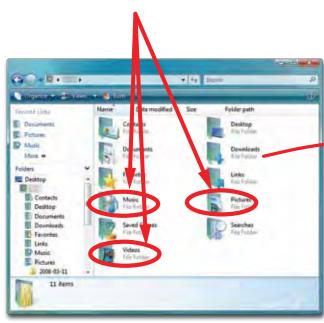

\*Screenshots above may be slightly different than your computer's operating system.

# 2. Connect the MP3 Player to your computer, and

1. Connect the player to your computer using the

2. Charge the battery between 3-5 hours. Do not charge

included USB cable.

for more than 8 hours.

(- | M | +

3. Drag the files into the Music, Pictures or Video folder.

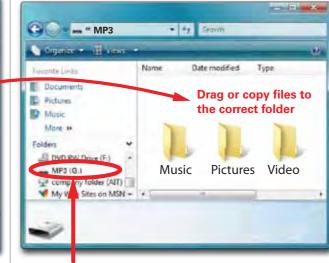

Locate "MP3"

It is also possible to delete files on the player while connected to the computer. Select the file and press the delete key of the

## Turning on/off:

## Make sure the player is fully charged before turning

• To turn the player on/off, slide and hold the [POWER] switch to the right until the display turns on or off.

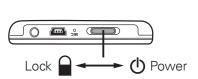

## Lock/unlock function:

**Basic operation** 

The Lock function prevents you from accidentally

pressing the buttons while using the player. • To lock the player, slide the **[POWER]** switch to the left. To unlock, slide the **[POWER]** switch to the right.

## Resetting the player:

If the player malfunctions or freezes, you can use the reset function to restart it.

• To reset the player, take a metal pin (such as the end of a paperclip), and gently push it into the RESET hole to restart the player.

After turning on the player, the main menu appears.

• To return to the main menu, press the button or press and hold the [ M ] button.

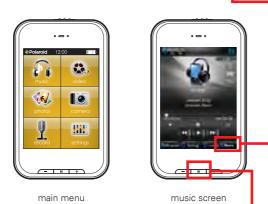

- video: play movies

- settings: change system settings

# ( le ....

. Mini-USB port 2. [POWER] ···· on/off switch

7. [-] ···· Volume down/Previous track

10. Reset

11. Camera

- 8. [+] ···· Volume up/Next track lock 9. Mini SD card slot 3. Headphone jack
- 4. Speaker 5. Touch Screen display

Location of controls

- 33

7. 6. 8.

6. [M] Select/return to main menu

## Mini SD card

The player supports Mini SD cards (not included), which allow you to add up to 8GB additional memory to the MP3 Player.

To insert the Mini SD card: 1. Insert the Mini SD card into the card slot with the metal contacts facing down towards the back of the player and gently push it in until it clicks. Do not apply excessive force, as this may damage the player and Mini SD card.

2. To remove the Mini SD card, gently push it in until it pops out.

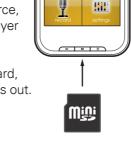

♦Polaroid 12:00

Mini SD card (Insert contacts facing down)

You may access the files on the card from the browser in the music screen.

## **Converting videos**

Before transferring video files to the player, you must convert them to the correct format. Use the Video Converter provided on the included CD to convert most video files to the correct format suitable for the player.

1. Insert the CD into your computer's CD drive.

Listening to music

the player.

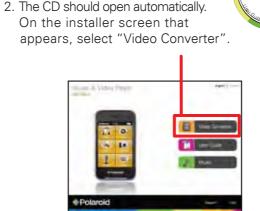

Installer screen

If the CD does not open automatically, go to "My Computer" to manually launch the installer screen.

Select "music" from the main menu and the music

screen appears. Music playback can be controlled

from the touch display or the [+] [-] [M] buttons of

The Suretreak 05 H

The Von Bondes 0

(- | M | +

Delete

Main Directory Mini SD card directory (if card is inserted)

## Using the player

Touch an icon on the main menu to select it.

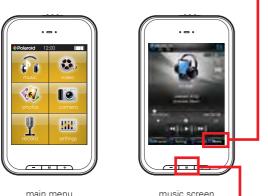

## [M] Main Menu Options: music: play songs

- photos: view pictures
- record: record voice memos
- browser: view or delete files on the player

## To search for music files on the player select "Browser" and "Main Directory" or "Card Dir" (if a Mini SD card is inserted in the player).

(- | M | + )

music screen

Browser

## Depending on what you're doing on the MP3 Player, the different buttons perform different functions.

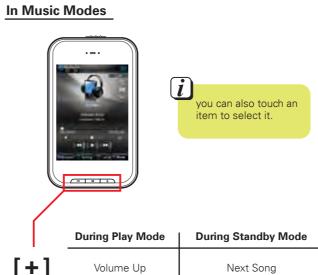

Previous Song Volume Down

 Play/pause music Makes a selection

• Press & hold to return to the main menu

# The Bittersweets\_07\_B The Sunstreak\_05\_Her The Von Bondies\_03\_F Delete Back Hom

## Menus or File Browsing

Moves the selection down

Moves the selection up

 Makes a selection • Press & hold to return to the main menu

Touch "Delete" to delete files from the player or SD card.

Select "videos" from the main menu, and the video browser screen appears.

Use the [+] or [-] button to select a video file, and press the [M] button to start playing the selected video.

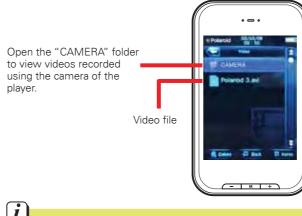

Before transferring video files to the player, you must convert them to the correct format. Use the Video Converter provided on the included CD to convert most video files. Refer to "Converting videos".

## Video control

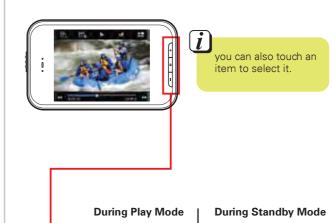

Volume Up Next Video Volume Down Previous Video

• Press & hold to return to the main menu

• Play/pause video

Makes a selection

Select "photos" from the main menu, and the photo browser screen appears.

Use the [+] or [-] button to scroll through the "IMAGE" folder and select a photo you would like to view, and press the [M] button.

To view all pictures in slideshow mode, press distribution to switch between automatic / manual slideshow.

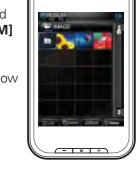

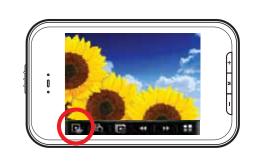

To take pictures, select "camera" from the main menu.

Press the [M] button to enter "Take pictures" Press or the [M] button

to take a picture. Moves the selection down

Moves the selection up

Makes a selection • Press & hold to return to the main menu

To record videos, select "Record videos". Press or the [M] button to record a video.

Press  $\begin{picture}(100,0)\put(0,0){\line(1,0){100}}\put(0,0){\line(1,0){100}}\pu$ 

## To view videos or pictures taken with the player's camera, touch

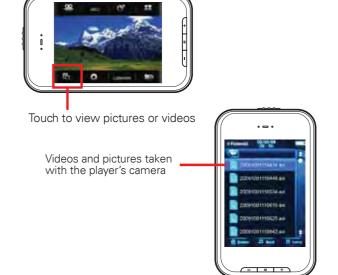

It is also possible to view videos and pictures taken with the player's camera in the "video" or "photos" mode.

To record voice memos, select "record" from the main menu.

Press or the [M] button to start recording.

To pause recording, press or the [M] button again.

Press to save the recorded file.

Press to view and playback voice memos.

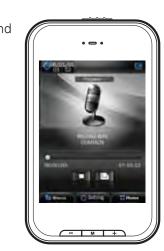

## **Legal information**

In the settings menu you can customize various player settings such as power usage, language, display settings and more.

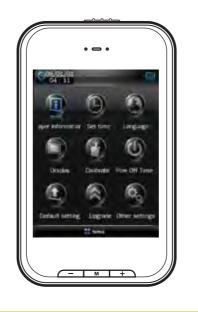

Adjust the "Backlight Time" and "Power off" options to extend and optimize battery performance.

FCC Part 15:

This equipment has been tested and found to comply with the requirements for a Class B digital device under Part 15 of the Federal Communications Commission (FCC) rules. These requirements are intended to provide reasonable protection against harmful interference in a residential installation. This equipment generates, uses and can radiate radio frequency energy and, if not installed and used in accordance with the instructions, may cause harmful interference to radio communications. However, there is no guarantee that interference will not occur in a particular installation. If this equipment does cause harmful interference to radio or television reception, which can be determined by turning the equipment off and on, the user is encouraged to try to correct the interference by one or more of the following measures:

Re-orient or relocate the receiving antenna.
Increase the separation between the equipment and receiver.
Connect the equipment into an outlet on a circuit different from that to which the receiver. connected.
Consult the dealer or an experienced radio/TV technician for help.

Do not attempt to repair or modify this equipment.

Warning: Changes or modifications to this equipment not expressly approved by the party responsible for compliance could void the user's authority to operate the equipment.

"This device complies with Part 15 of the FCC Rules. Operation is subject to the following (1) this device may not cause harmful interference, and (2) this device must cauge any interference received, including interference that may cause

Shielded USB cables must be used with this unit to ensure compliance with the Class B FCC limits.

PLR IP Holdings, LLC, its licensees and affiliates, fully supports all electronic waste

initiatives. As responsible stewards of the environment, and to avoid violating established laws, you should properly dispose of this product in compliance with all applicable regulations, directives or other governances in the area where you reside. Please check with local authorities or the retailer where you purchased this product to determine a location where you can appropriately dispose of the product. You may also go to HYPERLINK "http://www.polaroid.com" www.polaroid.com and reference About / Electronic Recycling to learn more about the specific laws in your area and to locate a collection facility near your home.

If your electronic device has internal memory on which personal or other confidential data may be stored, you may want to perform a data sanitization process before you dispose of your device to assure another party cannot access your personal data. Data sanitization varies by the type of product and its software, and you may want to research the best sanitization process for your device before disposal. You may also check with your local recycling facility to determine their data sanitization procedures during the recycling process.

## **Troubleshooting**

Can not power on • The battery may be exhausted, please recharge the battery.

### Files can not be transferred to the player • Check if the driver is installed correctly in the computer by

disconnecting and then reconnecting the player to the computer • Check the connection between the player and PC, and confirm the USB cable is properly connected.

## No sound from the headphones • Please ensure the volume is turned up, and the headphones are

properly connected.

• Check if the format of music file is supported by the player.

## • Check if there is enough memory and battery capacity.

Display is in the wrong language
• Please ensure you selected the correct language from the "Settings" menu.

# I cannot display my .jpg files

The buttons do not work • Slide the **[POWER]** switch to the right to unlock the player.

loading the images. Try to eliminate them by saving the file with another name. Resetting the player

Many digital cameras and image editing softwares add hidden data to the .jpg files. This data can prevent the player from

If the player malfunctions, you can use the reset function to

• To reset the player, take a metal pin (such as the end of a paperclip), and push it into the RESET hole to restart the player.

Free Manuals Download Website

http://myh66.com

http://usermanuals.us

http://www.somanuals.com

http://www.4manuals.cc

http://www.manual-lib.com

http://www.404manual.com

http://www.luxmanual.com

http://aubethermostatmanual.com

Golf course search by state

http://golfingnear.com

Email search by domain

http://emailbydomain.com

Auto manuals search

http://auto.somanuals.com

TV manuals search

http://tv.somanuals.com